# Guide méthodologique de l'élève

1er avril 2021

**Comment organiser mon travail scolaire à la maison?**

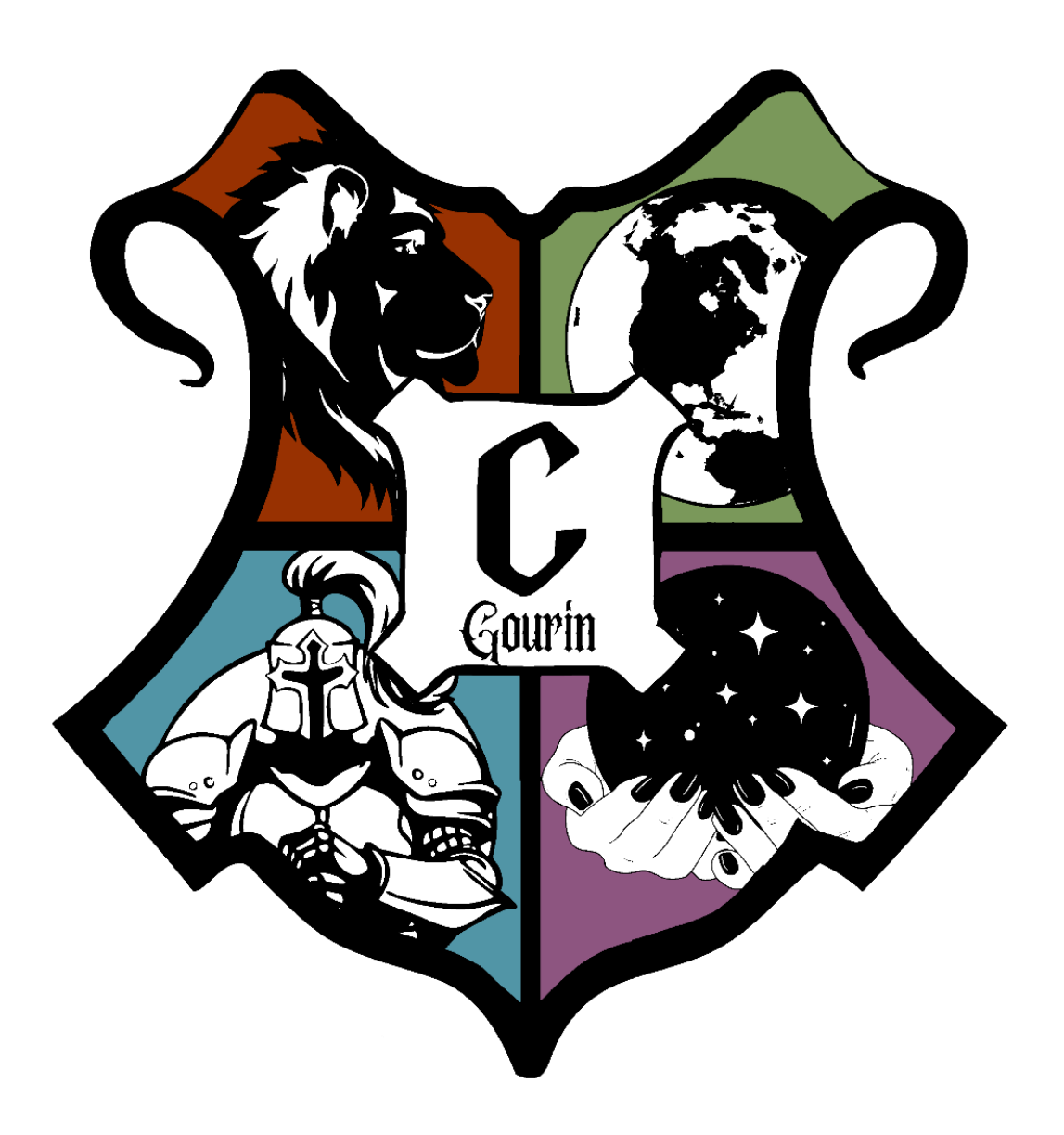

#### Travailler autrement : comment les enseignements vont-ils se faire ? 1

Tout est mis en œuvre pour que tout se passe du mieux possible et que chacun ait accès à son contenu pédagogique. Levons tout de suite d'éventuels doutes: non, personne n'est en vacances.

### **Le collège est fermé mais les cours continuent!**

Tous les cours seront diffusés sur **PRONOTE** au fur et à mesure de la semaine par chacun de vos enseignants.

Tout au long des prochaines semaines, les séances vont donc se passer de l'ordinateur des enseignants jusqu'au vôtre. Puis vous renverrez vos exercices de la même manière à vos professeurs.

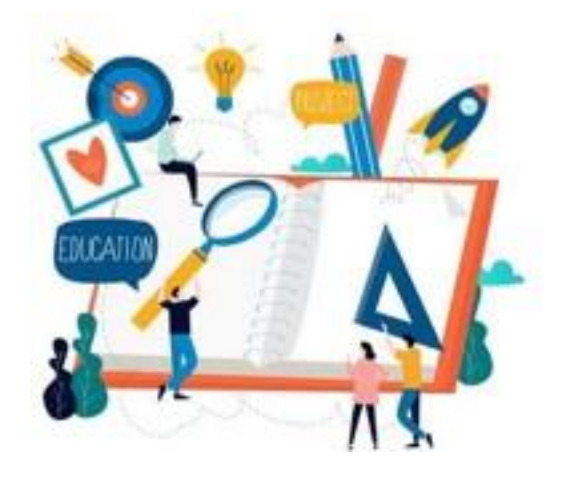

Il faut donc vous **connecter régulièrement** à votre session Elève **sur Pronote** afin d'organiser votre planning de travail et de révisions.

Pour plus de simplicité, **regardez attentivement le travail à faire dans chaque matière jour après jour et organisez-vous à votre rythme.** Il est tout à fait possible de prendre de l'avance. En revanche, il est déconseillé de prendre du retard.

Pour vous aider à organiser un plan de travail chaque jour, vous pouvez vous inspirer de ces deux grilles.

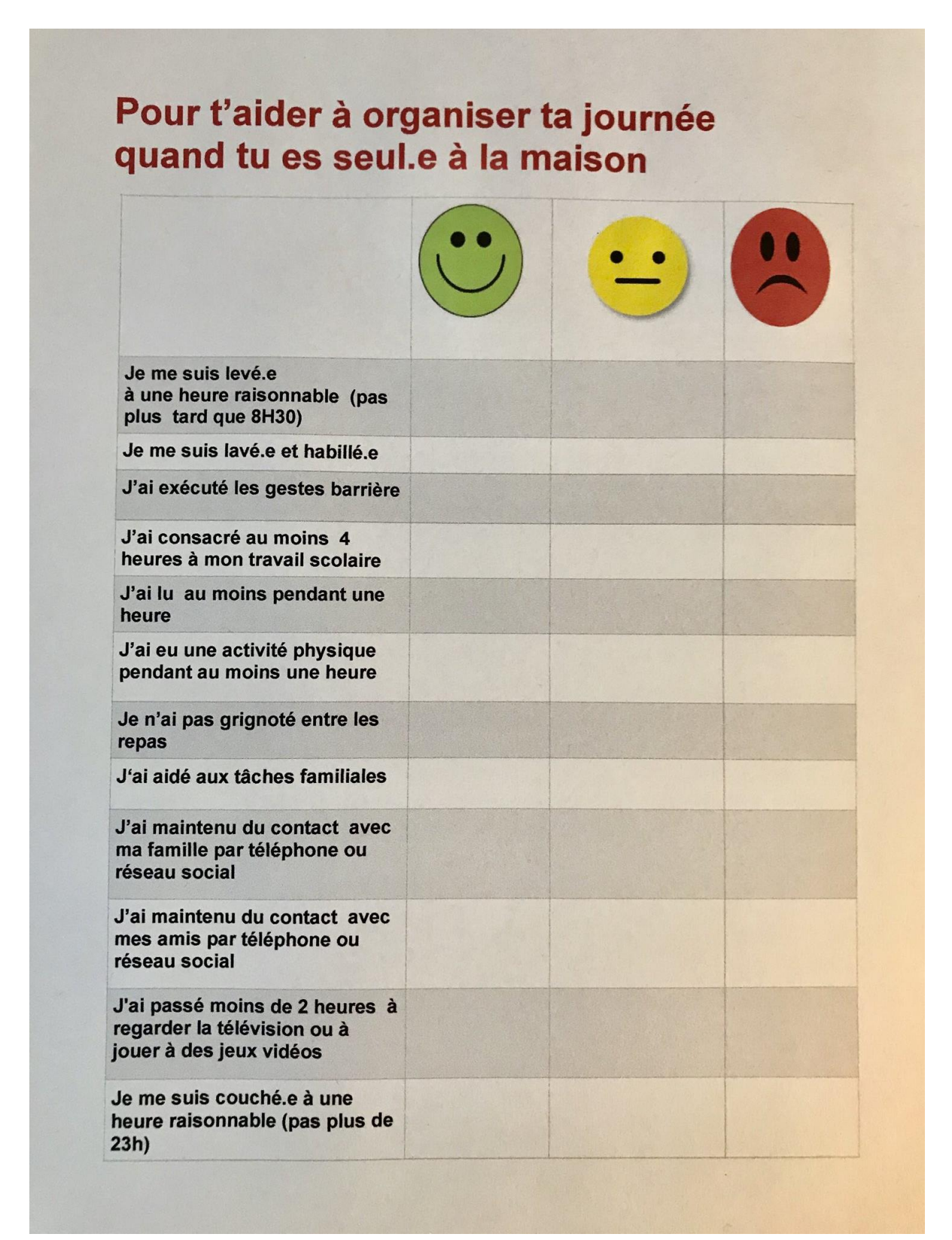

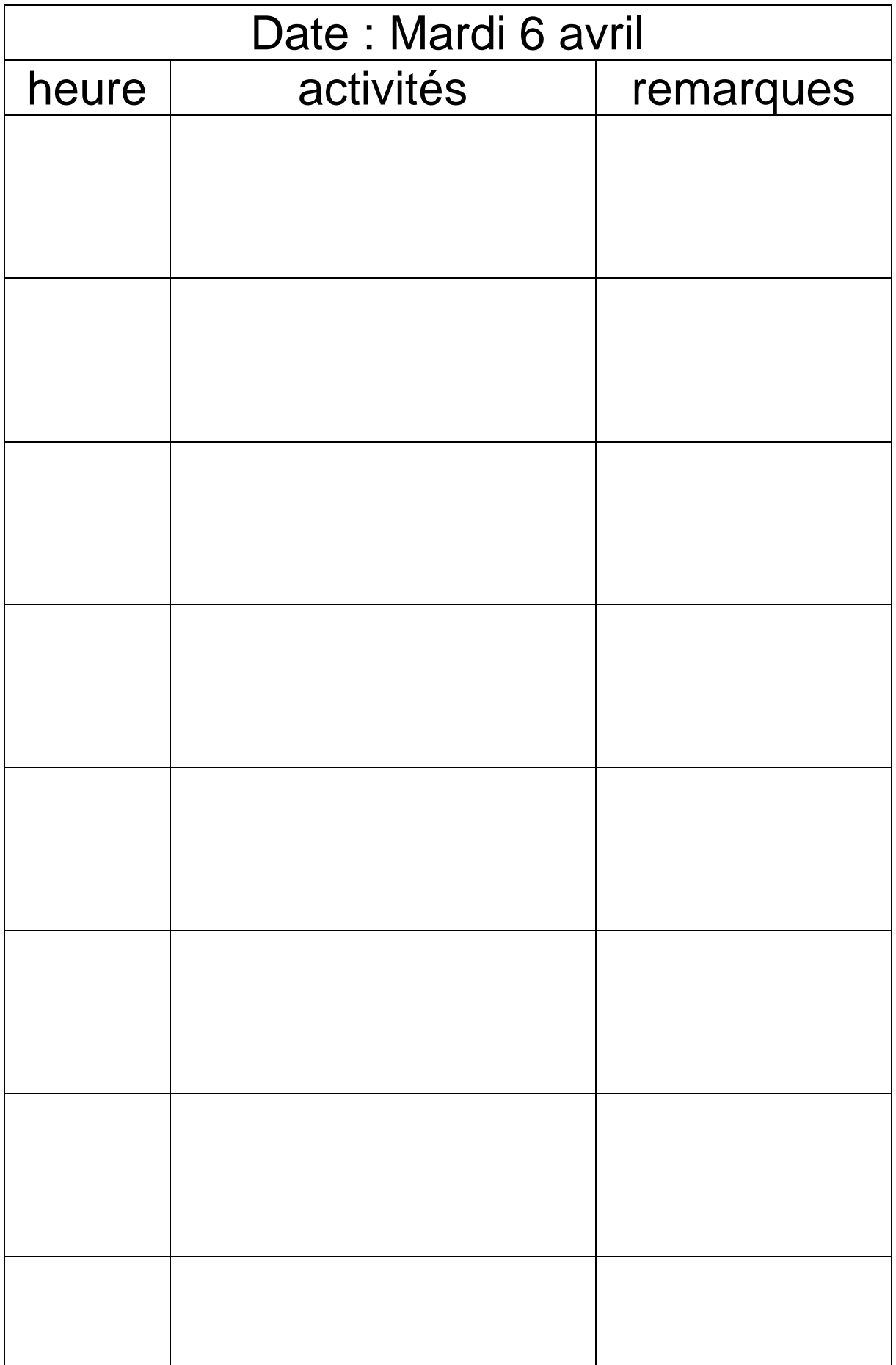

**Le soir**, privilégiez la lecture. Ne pas faire d'activités écrites qui peuvent nuire au sommeil. En dehors du temps scolaire, profitez-en pour regarder des films et des documentaires en version originale sous - titrés! Ecoutez des émissions de radio. Vous pourrez échanger avec vos camarades et vos professeurs lorsque nous nous retrouverons.

**Le week-end** est réservé à la lecture et aux activités familiales.

**Activités sportives:** une activité physique se caractérise par une élévation de la fréquence cardiaque, de fréquence respiratoire et une sensation de chaleur. Ces activités peuvent prendre plusieurs formes (les enseignants proposeront des exemples). Si les règles sanitaires le permettent, il faudra privilégier les activités de plein-air mais seul.

Conseils pratiques pour bien apprendre à distance

# 2

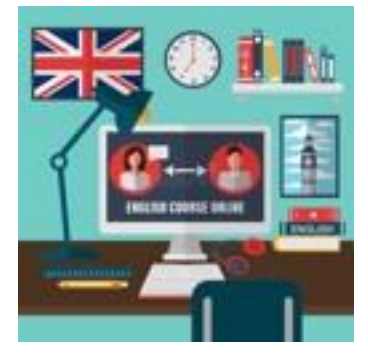

## Où travailler?

Il est très important d'être dans de bonnes conditions de travail. Pour bien apprendre à la maison, c'est comme en classe, il faut **être concentré**.

Installez-vous dans un **endroit calme et adapté au travail** (par exemple, dans votre chambre, assis devant votre bureau, ou bien assis sur une chaise devant la table de la salle à manger).

Evitez de faire d'autres choses qui peuvent gêner votre concentration: écouter la musique, regarder la télévision, les frères et sœurs qui jouent à côté de vous…

### Etre méthodique

Avant chaque activité, **préparez le matériel** dont vous aurez besoin pour la matière travaillée: cahier ou classeur de cours, trousse, crayons de couleur, manuel, leçons en cours, dictionnaire, et tout autre matériel.

Organisez votre temps chaque jour en fonction du travail donné dans chaque matière; vous devez pour cela répartir les activités sur les créneaux du matin et de l'après-midi (*voir semaine type*).

### Ne pas remettre au lendemain les activités

- La règle d'or: **être sérieux et faire le travail donné tout en travaillant à un rythme raisonnable.**
- Votre meilleur allié? **PRONOTE**
- **Réalisez** les activités en temps voulu, en respectant les délais indiqués sur le cahier de texte Pronote.

### *Collège Chateaubriand- GOURIN*

### Ne pas rester seul: les bons réflexes

Vous ne comprenez pas la consigne d'un exercice, une leçon? Pas de panique!

Il faut absolument utiliser les outils à votre disposition.

Vous pouvez, à tout moment, envoyer un message sur Pronote au professeur concerné pour lui poser toutes les questions que vous vous posez et/ou lui faire part de votre difficulté. Il vous répondra au plus vite et pourra vous expliquer comment faire et vous aider à avancer dans votre lecon.

**Durant la semaine, des personnels du collège (assistants d'éducations et professeurs) prendront contact avec vous pour garder le lien.**

### Qui contacter en cas de difficulté?

- le professeur principal/ l'Assistant d'éducation référent
- \* les professeurs de chaque discipline
- \* la CPE ou la principale

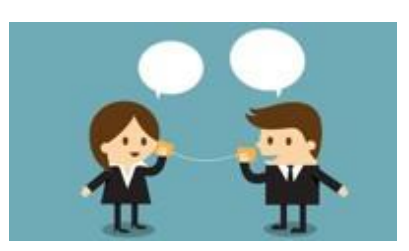

Attention! Si vous devez récupérer des documents auprès de l'établissement, contacter obligatoirement le collège dans un premier temps afin qu'un horaire de passage vous soit communiqué. Cette possibilité s'ajustera en fonction des directives gouvernementales.

### Préserver son bien-être: les bons gestes

Bien dormir, bien manger, faire du sport!

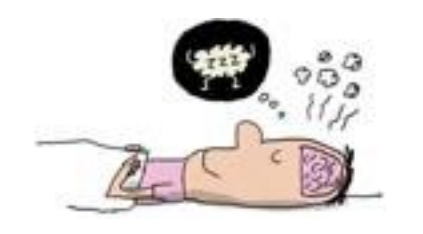

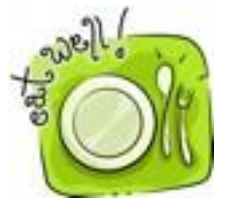

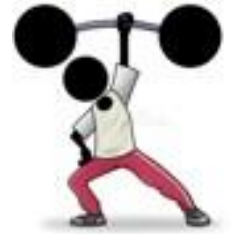

**Limiter les activités visuelles tout au long de cette période d'enseignement à distance et les réserver ponctuellement au week-end** (jeux vidéos, tv, smartphone, ordinateur…).

Autres recommandations:

**Essayer de se coucher aux heures habituelles des périodes scolaires.**

Votre OBJECTIF? **garder le rythme scolaire** et **continuer d'apprendre** dans chaque discipline!

3

# Conseils techniques pour suivre une leçon

**A - Télécharger le support** et éventuellement l'imprimer si cela est possible. Vous pouvez également recopier la leçon du jour dans votre cahier ou votre classeur sur les copies simples que vous utilisez habituellement en classe.

Tous les fichiers peuvent être enregistrés sur votre clé USB. Pour cela, il est possible de créer un dossier « Cours à la maison » puis un sous-dossier par matière dans lequel vous pourrez stocker les fichiers de cours au fur et à mesure.

**B -** Les leçons (imprimées ou recopiées) doivent être écrites ou rangées chaque jour dans le cahier ou le classeur. **Il faut respecter l'organisation habituelle indiquée par chaque professeur en début d'année.**

Bien entendu, les leçons ou traces écrites sont à apprendre régulièrement.

**C -** Lorsque les activités sont faites, vous devez **les envoyer au fur et à mesure au professeur sur Pronote**, dans l'espace réservé qu'il vous aura indiqué.

**D - Lire les corrigés** et comparer avec le travail réalisé.

**E - Poser toutes les questions** nécessaires à la compréhension des séances et des exercices. Ne pas hésiter à demander l'aide d'un parent, lorsque cela est possible.

**F - Pointez le travail fait sur votre cahier de texte Pronote** au fur et à mesure. Il vous suffit d'ouvrir votre session et de cocher « Travail Fait ».

# 4

# Quelles ressources utiliser?

Au fil des séances, chaque professeur indiquera les ressources à utiliser pour suivre: manuel, outils, sites à consulter pour d'éventuelles recherches…

5

# **Conseils pour utiliser Pronote**

Pronote est accessible depuis un ordinateur mais aussi depuis un smartphone ou une tablette (Android et Apple).

**Dans tous les cas, il faut impérativement se connecter avec votre identifiant élève. N'utilisez pas celui de vos parents.**

### **1. Le travail à faire**

pédagogiques ».

pour plus de détail.

Dès la page d'accueil, vous voyez une **partie** du travail à faire. N'hésitez pas à cliquer sur tout faire pour visualiser l'ensemble du travail.

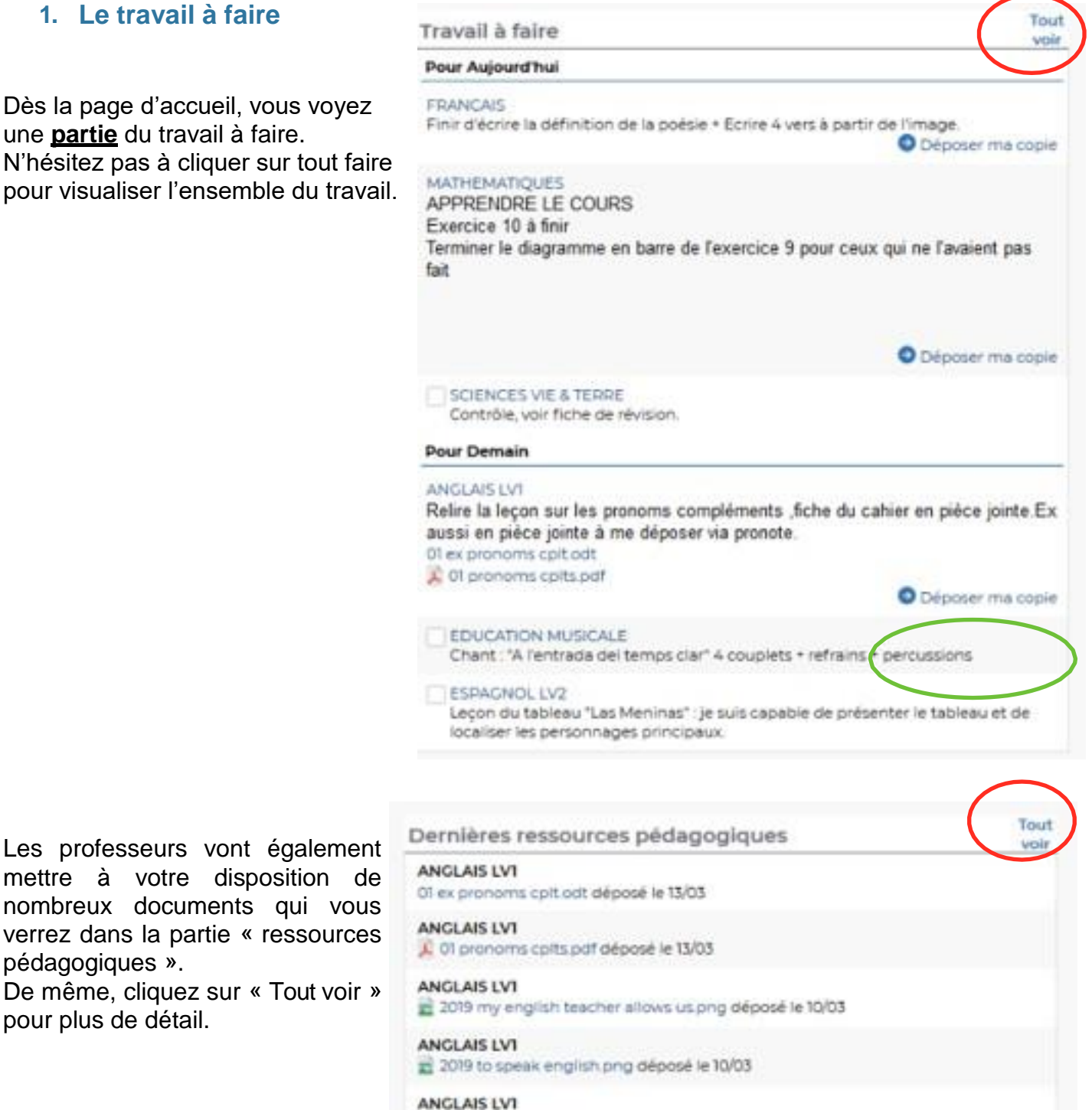

El Andrew's intro mp3 déposé le 10/03

Vous pouvez utiliser l'option « Fait-Non Fait » et ensuite vous pourrez n'afficher que le travail qu'il vous reste à faire

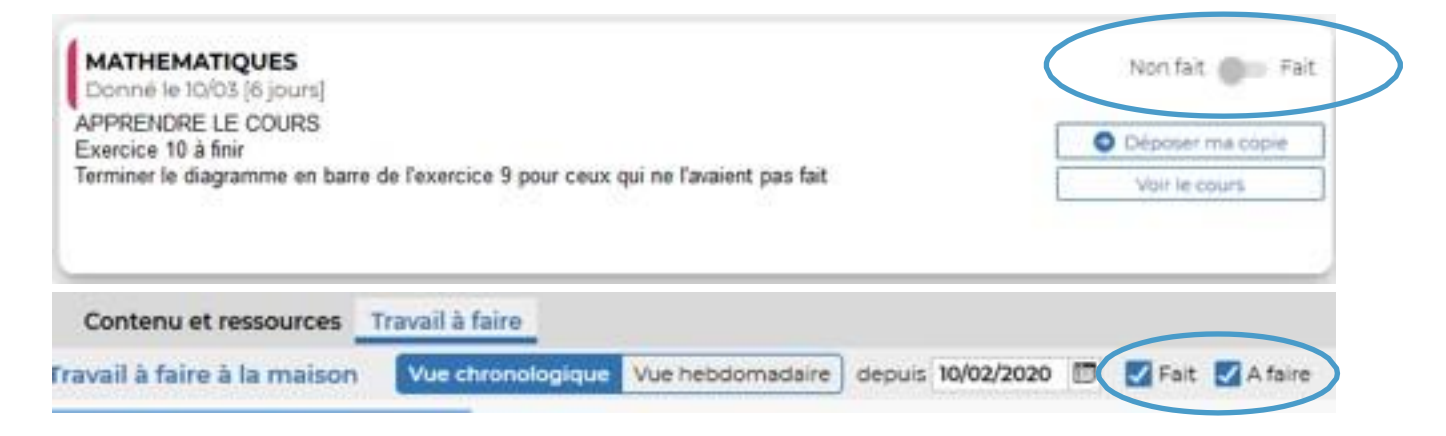

## **2. Le travail à rendre**

Pour certaines tâches, les enseignants vont vous demander de rendre un travail. Il faut cliquer sur "Déposer ma copie" (voir ci-dessus et ci-après). Vous pourrez sélectionner un fichier que vous aurez préalablement produit numérique (fichier libreoffice, pdf, image, photo, mp3, …) ou numérisé (voir paragrahe 6).

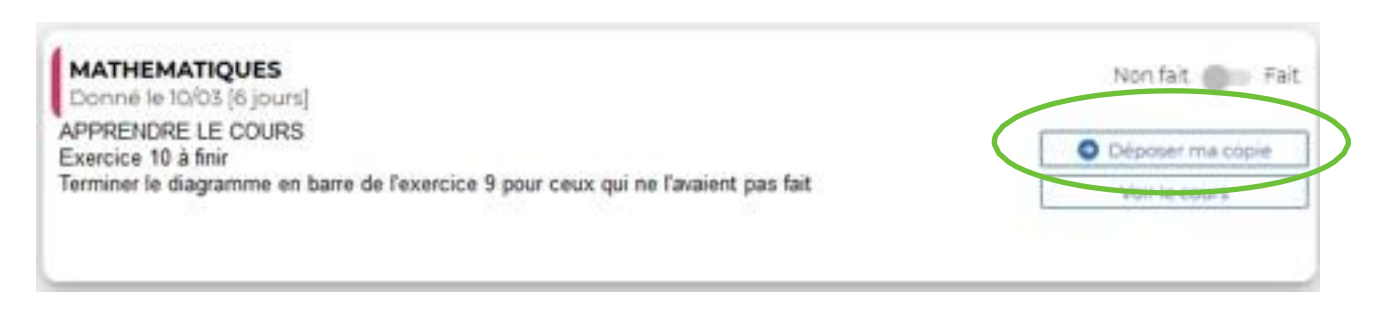

Remarque : depuis une tablette ou un smartphone, il est possible de prendre une photo directement depuis Pronote.

Vous pourrez ensuite supprimer ou modifier ce fichier jusqu'à la date de rendu sauf si le professeur vérrouille ce travail.

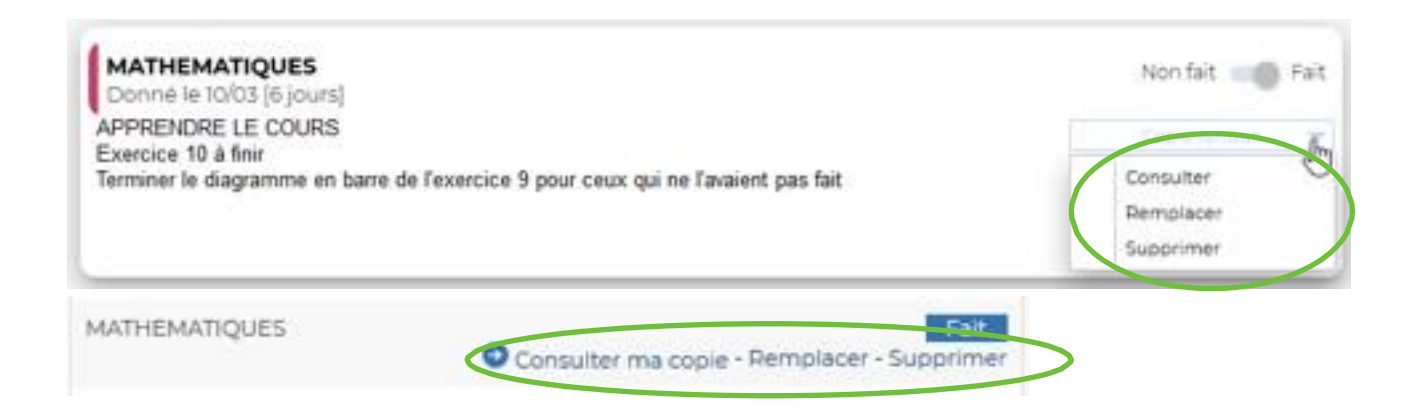

# **3. QCM**

Les enseignants peuvent également vous donner des questionnaires à effectuer en ligne. Les réponses peuvent être de plusieurs types : cases à cocher, valeur numérique, texte libre, texte à trous…

Le questionnaire est accessible jusqu'à la date définie par le professeur. Il ne faut donc pas attendre le dernier moment.

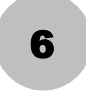

# **Numériser un document pour les transmettre ou les déposer sur un padlet**

### **1. Avec un scanner**

Méthode la plus connue qui donne des résultats satisfaisants à excellents suivant la qualité du matériel. Elle permet d'obtenir des documents dans différent format : pdf (le plus utile à mon avis), ou image (pratique également, pas en partage mais pour insérer le scan dans un autre document).

# **2. Avec un appareil photo, smartphone, tablette**

Méthode également répandue, on utilise soit un appareil numérique classique ou un smartphone ou une tablette. La qualité est extrêmement variable, de médiocre à excellent, suivant le matériel utilisé ou la lumière ambiante… Le cadrage est difficile et pas optimal.

# **3. Avec l'application Adobe Scan**

Sur vos smartphones et tablettes (Android et iOS), vous pouvez installer l'application Adobe Scan : https://acrobat.adobe.com/fr/fr/mobile/scanner-app.html. Le résultat dépend de l'appareil photo du téléphone ou tablette mais il est souvent correct ou bon voir excellent. La luminosité est importante pour le rendu. Par contre, le cadrage est effectué par l'application qui « redresse » le document scanné comme si on était parfaitement perpendiculaire. Le document, au format PDF , avec possibilité de reconnaissance de caractères, peut ensuite être facilement partagé par mail, sms/mms, WhatsApp ou autre application.

Bon courage à tou.te.s!

# Prenez soin de vous et de vos proches…